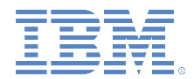

#### *IBM Worklight Foundation V6.2.0* 入門

#### ネイティブ **Android** アプリケーションでのアダプター・ベースの認証

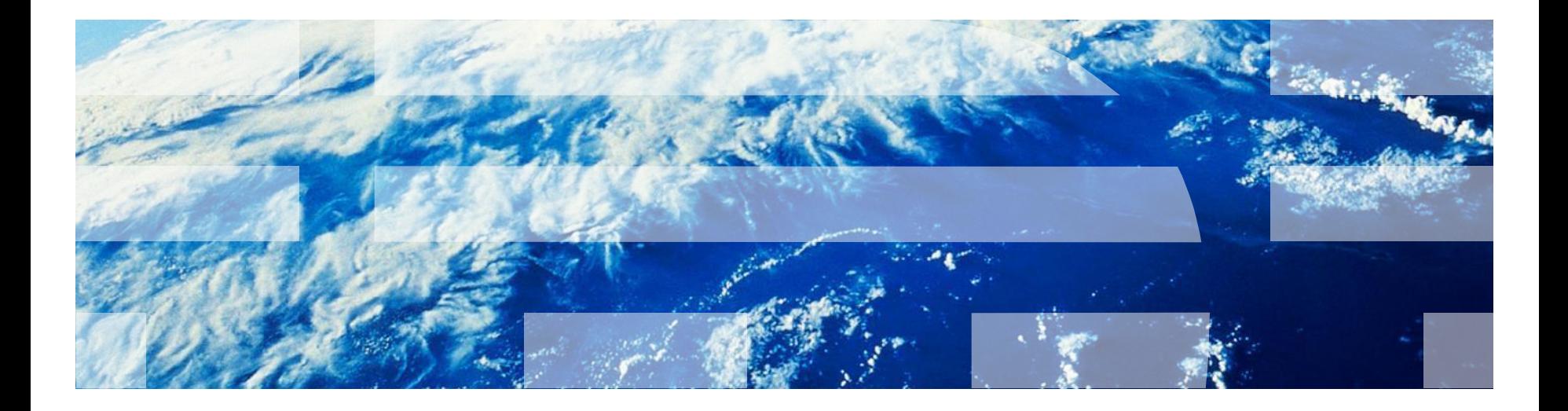

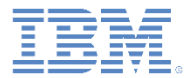

商標

- IBM、IBM ロゴ、ibm.com および Worklight は、世界の多くの国で登録された International Business Machines Corporation の商標です。他の製品名およびサ ービス名等は、それぞれ IBM または各社の商標である場合があります 。現時点 での IBM の商標リストについては、<http://www.ibm.com/legal/copytrade.shtml> をご覧ください。
- Java およびすべての Java 関連の商標およびロゴは Oracle やその関連会社の米 国およびその他の国における商標または登録商標です。
- この資料は、事前に IBM の書面による許可を得ずにその一部または全部を複製 することは禁じられています。

*IBM®* について

▪ <http://www.ibm.com/ibm/us/en/> を参照してください。

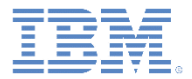

## アジェンダ

- アダプター・ベースの認証の概要
- · authenticationConfig.xml ファイルの構成
- サーバー・サイドの認証コンポーネントの作成
- クライアント・サイドの認証コンポーネントの作成
- 結果の確認
- 演習

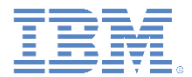

#### アダプター・ベースの認証の概要

- アダプター・ベースの認証は、実装時の柔軟性が最も高い認証タイプ であり、Worklight® Server 認証フレームワークのあらゆるメリット が含まれています。
- アダプター・ベースの認証を使用する場合は、簡潔な JavaScript™ を使用して、資格情報の検証を含む認証ロジック全体をアダプターに 実装できます。
- ただし、追加の認証レイヤーとして任意のログイン・モジュールを使 用することもできます。
- このモジュールでは、ユーザー名とパスワードに依存するアダプター ・ベースの認証メカニズムを実装します。

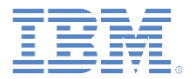

#### アジェンダ

- アダプター・ベースの認証の概要
- authenticationConfig.xml ファイルの構成
- サーバー・サイドの認証コンポーネントの作成
- クライアント・サイドの認証コンポーネントの作成
- 結果の確認
- 演習

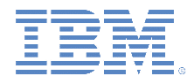

#### <u>▪ authenticationConfig.xml ファイルの <realms> セクションに認証</u> レルムを追加します。

<realm loginModule="AuthLoginModule" name="NativeAdapterBasedAuthRealm">

<className>

com.worklight.integration.auth.AdapterAuthenticator

</className>

```
<parameter name="login-function"
value="NativeAdapterBasedAdapter.onAuthRequired"/>
```

```
<parameter name="logout-function"
value="NativeAdapterBasedAdapter.onLogout"/>
```
 $\langle$ /realm>

- このレルムは AuthLoginModule ログイン・モジュールを使用しま すが、これは後で定義します。
- com.worklight.integration.auth.AdapterAuthenticator クラスを使用 すると、オーセンティケーターのサーバー・サイド部分がアダプター で定義されることになります。

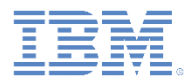

```
<parameter name="login-function"
value="NativeAdapterBasedAdapter.onAuthRequired"/>
```

```
<parameter name="logout-function"
value="NativeAdapterBasedAdapter.onLogout"/>
```
- Worklight 認証フレームワークが保護リソースへのアクセスの試行を 検出すると、そのたびに、**login-function** パラメーターで定義され ているアダプター関数が自動的に呼び出されます。
- ログアウト (明示的またはセッション・タイムアウト) が検出される と、**logout-function** が自動的に呼び出されます。
- どちらの場合も、パラメーター値の構文は adapterName.functionName です。

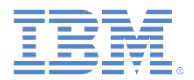

▪ ログイン・モジュールを **authenticationConfig.xml** ファイルの <loginModules> セクションに追加し、AuthLoginModule という名 前を付けます。

<loginModule name="AuthLoginModule"> <className>com.worklight.core.auth.ext.NonValidatingLoginModule</className> </loginModule>

- NonValidatingLoginModule クラス名を使用すると、Worklight プラッ トフォームによる追加検証がまったく実行されないため、開発者の責任 においてアダプター内の資格情報の検証を行う必要があります。
- 認証関連のアクションはすべてアダプター・コードで実行されるため、 アダプター・ベースの認証では NonValidatingLoginModule が必須と なります。

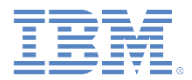

- セキュリティー・テストを **authenticationConfig.xml** ファイルの <securityTests> セクションに追加します。
- このセキュリティー・テストを使用してアダプター・プロシージャー を保護する必要があります。したがって、<customSecurityTest> エレメントを使用してください。

<customSecurityTest name="NativeAdapterBasedSecurityTest">

<test isInternalUserID="true" realm="NativeAdapterBasedAuthRealm"/>

</customSecurityTest>

■ セキュリティー・テスト名は、以降のスライドで使用するため、覚え ておいてください。

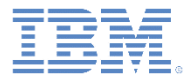

#### アジェンダ

- アダプター・ベースの認証の概要
- **authenticationConfig.xml ファイルの構成**
- サーバー・サイドの認証コンポーネントの作成
- クライアント・サイドの認証コンポーネントの作成
- 結果の確認
- 演習

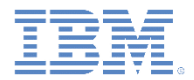

▪ 以下のダイアグラムは、アダプター・ベースの認証プロセスを示しています。

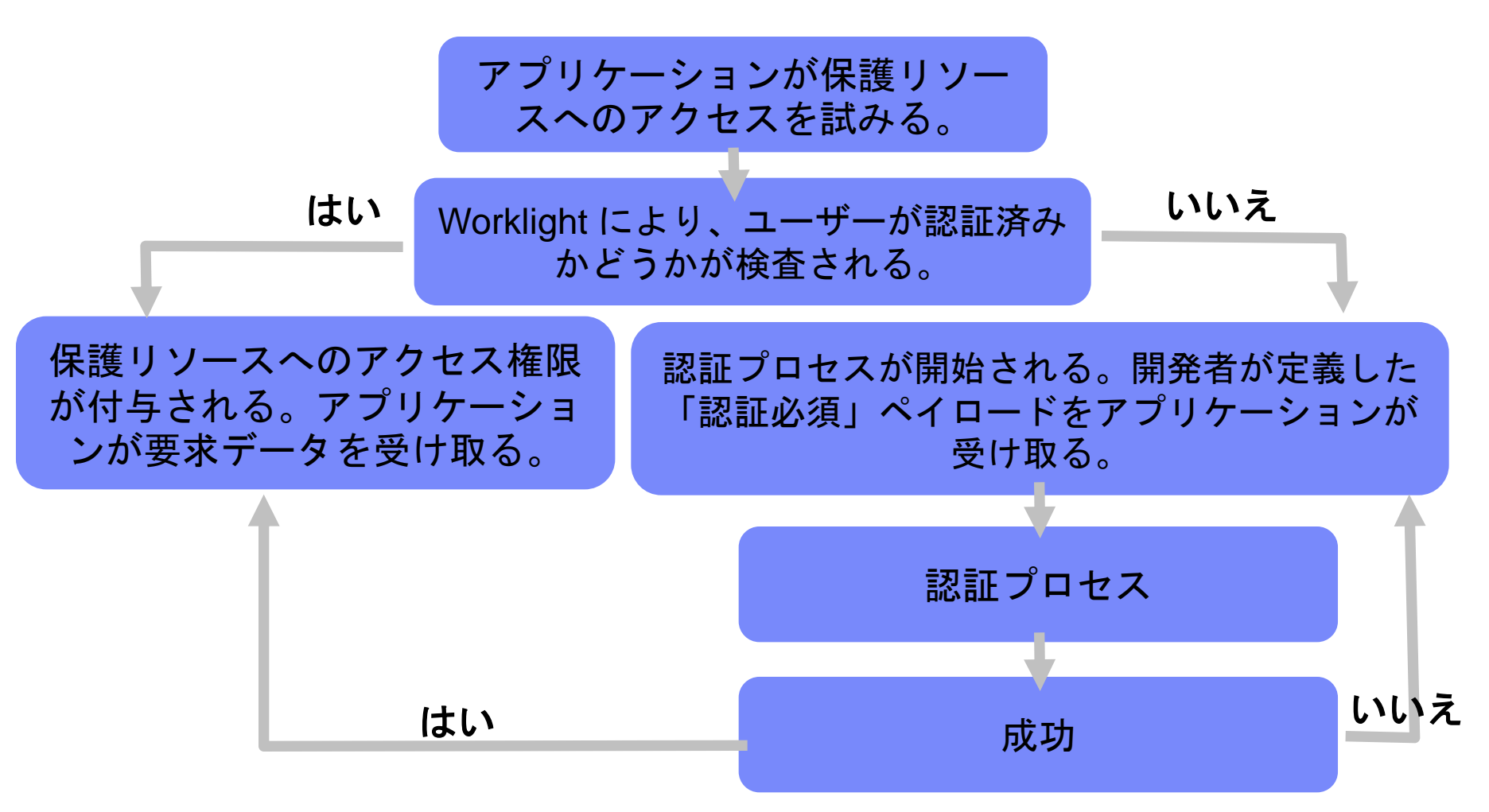

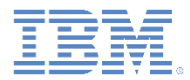

- 認証プロセスを扱うアダプターを作成し、**NativeAdapterBasedAdapter** という名前を付けます。
- **NativeAdapterBasedAdapter** には以下の 2 つのプロシージャーが含ま れます。

<procedure name="submitAuthentication"/>

<procedure name="getSecretData" securityTest="NativeAdapterBasedSecurityTest"/>

- submitAuthentication プロシージャーは認証プロセスを扱います。 このプロシージャーの呼び出しに認証は必要ありません。
- ただし、2番目のプロシージャーは、認証されたユーザーしか使用でき ません。

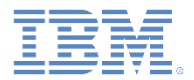

▪ 以下のダイアグラムは、実装フローを示しています。

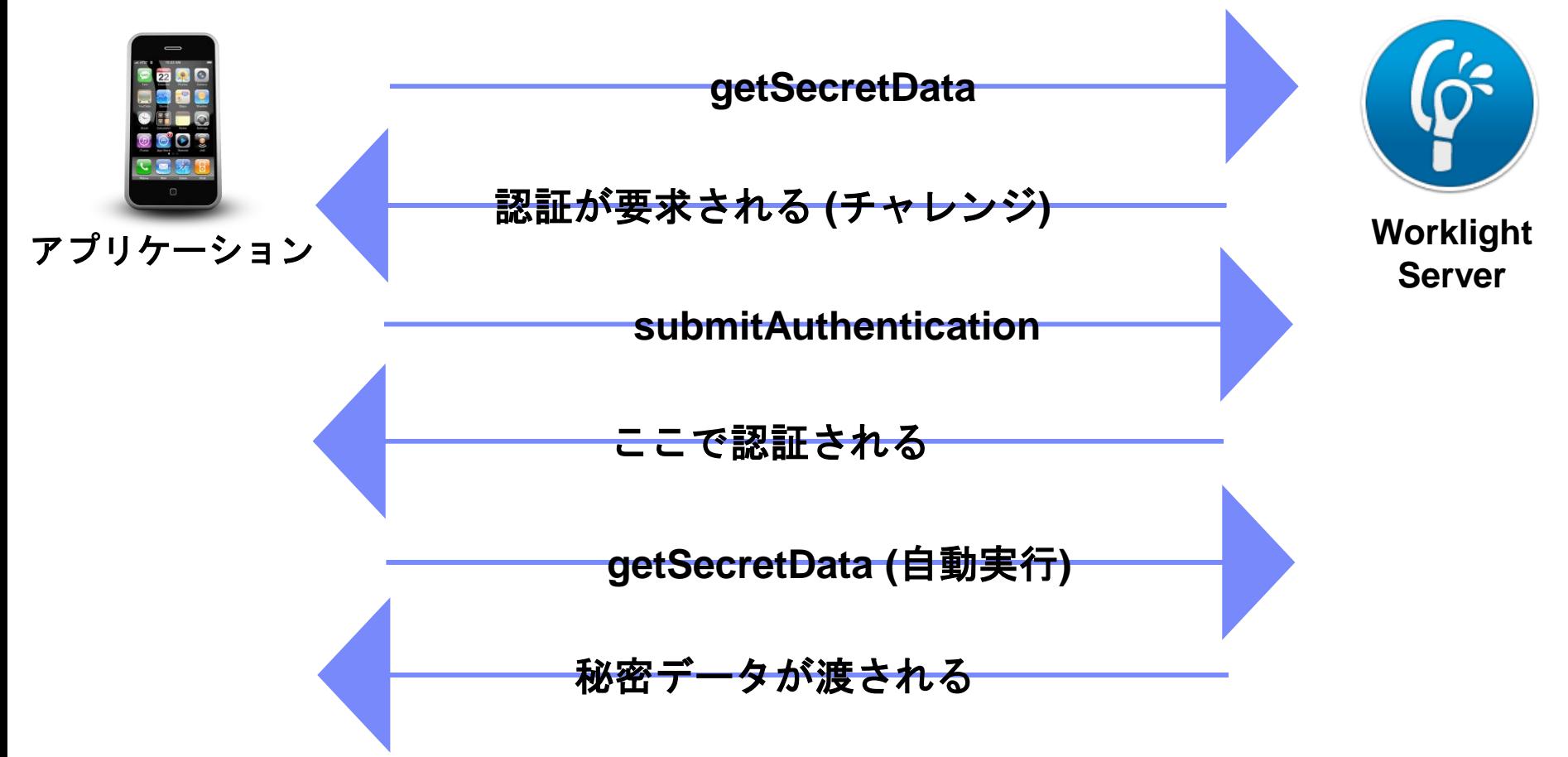

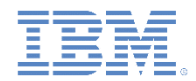

▪ Worklight フレームワークが保護リソースへの非認証アクセスの試行 を検出すると、そのたびに onAuthRequired 関数が呼び出されます (この動作は、**authenticationConfig.xml** ファイルでの定義に基づい ています)。

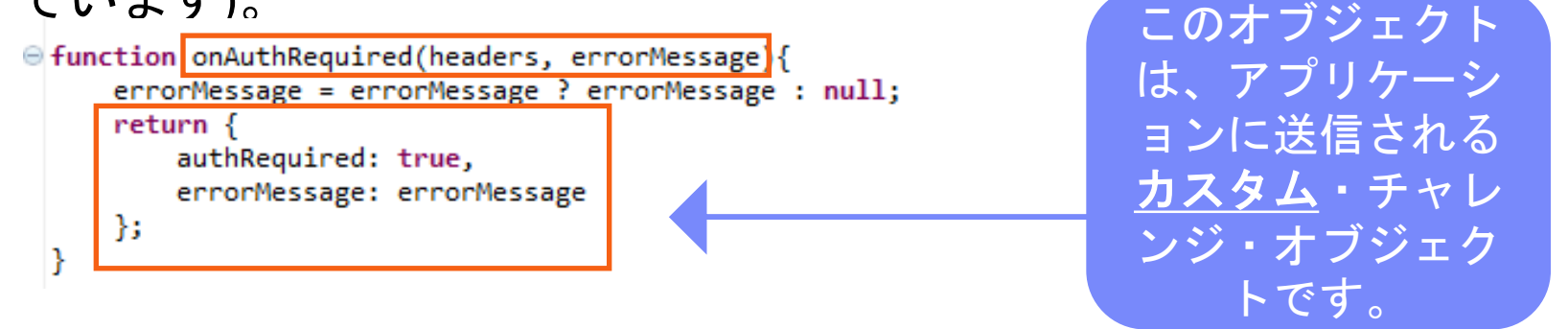

- この関数は、応答ヘッダーとオプションの errorMessage パラメー ターを受け取ります。この関数によって返されるオブジェクトは、ク ライアント・アプリケーションに送信されます。
- authRequired: true というプロパティーに注意してください。この プロパティーをチャレンジ・ハンドラーで使用して、サーバーが認証 を要求していることを検出します。

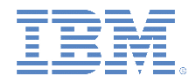

```
function submitAuthentication(username, password){
   if (username==="worklight" && password === "12345"){
                                                                       ユーザー名とパスワー
      var userIdentity = {
                                                                       ドは、アプリケーショ
             userId: username,
             displayName: username,
                                                                       ンからパラメーターと
             attributes: {
                                                                       して受け取ります。foo: "bar"
             Ŧ
      };
      WL.Server.setActiveUser("NativeAdapterBasedAuthRealm", userIdentity);
      return {
          authRequired: false
      };
   ŀ
   return onAuthRequired(null, "Invalid login credentials");
}
```
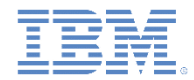

```
\Theta function submitAuthentication(username, password){
    if (username==="worklight" && password === "12345"){
                                                                  この例では、ハードコ
       var userIdentity = \{ーディングされた値と
             userId: username,
             displayName: username.
                                                                 の照合によって資格情
             attributes: {
                foo: "bar"
                                                                 報が検証されますが、
             ŀ
       \mathcal{H}他の任意の検証モード
                                                                 (例えば、SQL や Web 
       WL.Server.setActiveUser("NativeAdapterBasedAuthRealm", userIdentity);
                                                                 サービスなどを使用し
       return {
          authRequired: false
                                                                 た検証) も有効です。};
    ŀ
    return onAuthRequired(null, "Invalid login credentials");
 }
```
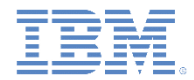

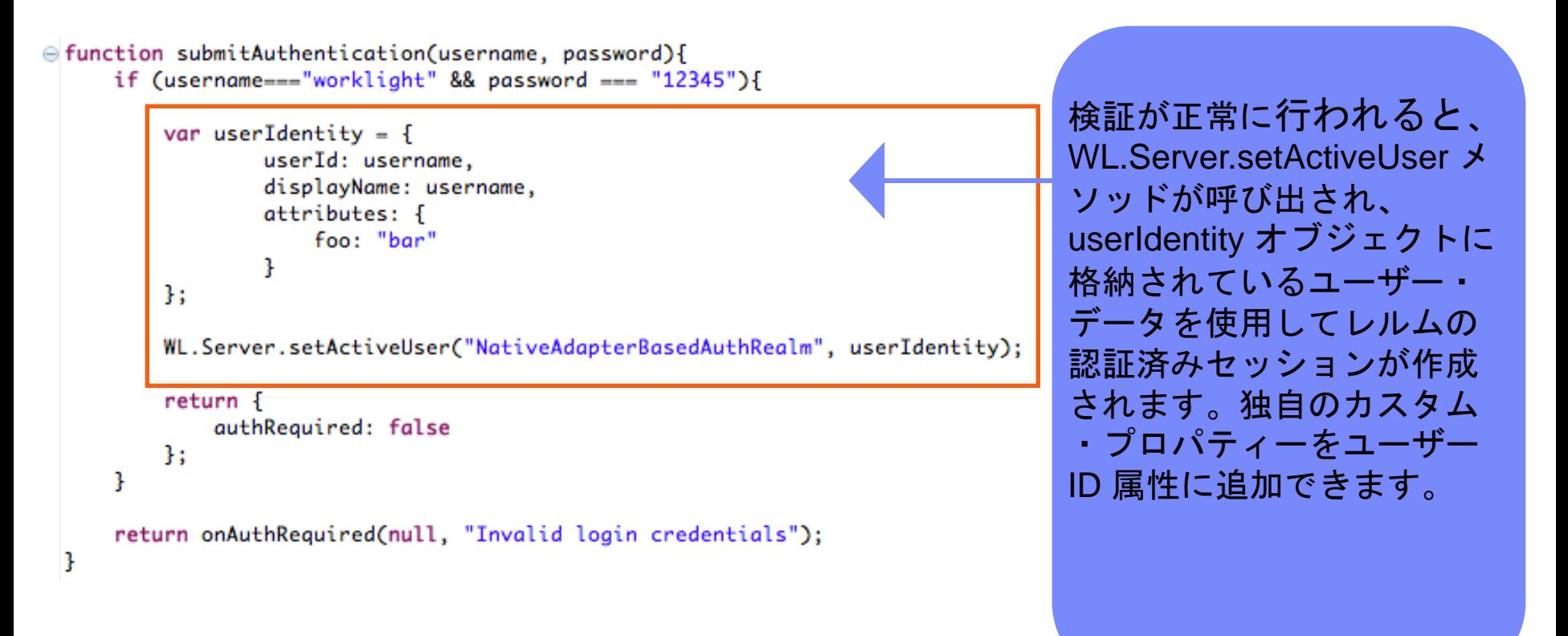

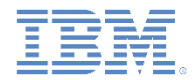

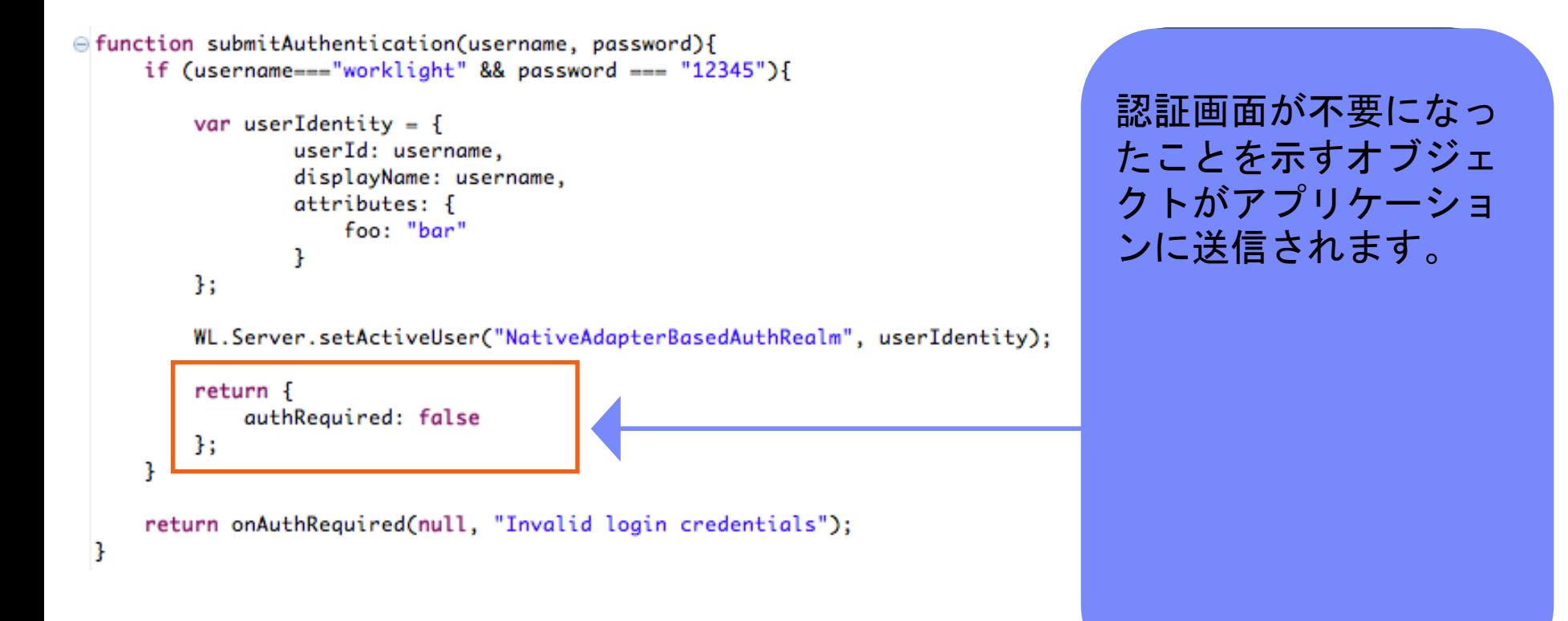

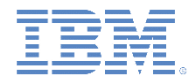

■ クライアント・アプリケーションによって submitAuthentication 関数 が呼び出され、ユーザー名とパスワードが検証されます。

```
□ function submitAuthentication(username, password){
     if (username==="worklight" && password === "12345"){
          var userIdentity = \{userId: username,
                  displayName: username,
                  attributes: {
                      foo: "bar"
                  ŀ
         \mathcal{H}WL.Server.setActiveUser("NativeAdapterBasedAuthRealm", userIdentity);
          return {
              authRequired: false
         Ъ.
     3
     return onAuthRequired(null, "Invalid login credentials")
```
資格情報の検証に失敗 すると、 onAuthRequired 関数に よって作成されたオブ ジェクトが、適切なエ ラー・メッセージと共 にアプリケーションに 返されます。

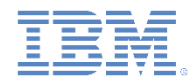

- トレーニングを目的としているため、この例の getSecretData 関数は、ハー ドコーディングされた値を返します。なお、getSecretData がセキュリティー ・テストにより保護されている (このことはアダプター XML で定義されている) ことに注意してください。
- onLogout 関数は **authenticationConfig.xml** ファイル内での定義に従って、ロ グアウト時に自動的に呼び出され、例えばクリーンアップなどを実行します。

```
∂ function getSecretData(){
       return <sub>1</sub>secretData: "A very very very very secret data"
2
з
       Ъ.
   Þ
5<sup>e</sup> function onLogout(){
       WL.Logger.debug("Logged out");
7
В
  13
n.
```
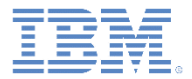

#### アジェンダ

- アダプター・ベースの認証の概要
- · authenticationConfig.xml ファイルの構成
- サーバー・サイドの認証コンポーネントの作成
- クライアント・サイドの認証コンポーネントの作成
- 結果の確認
- 演習

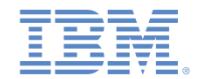

## クライアント・サイドの認証コンポーネントの作成 *(1/5)*

- 1. ネイティブ Android アプリケーションを作成し、文書の説明のと おりに Worklight ネイティブ API を追加します。
- 2. アクティビティー LoginAdapterBasedAuth を追加します。これ はログイン・フォームを処理して表示します。
	- このアクティビティーを *AndroidManifest.xml* ファイルにも必ず追加してください。
- 3. ChallengeHandler のサブクラスとして MyChallengeHandler クラスを作成します。 MyChallengeHandler には 2 つの main メソッドを含める必要が あります。
	- isCustomResponse
	- handleChallenge

このサンプルでは、フォームから受け取ったデータを処理して 表示するために、submitLogin メソッドが追加されています。

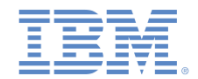

# クライアント・サイドの認証コンポーネントの作成 *(2/5)*

▪ isCustomResponse メソッド

```
public boolean isCustomResponse(WLResponse response) {
String strResponse = response.toString();
if(strResponse.indexOf("¥"authRequired¥":true")>-1){
          return true; 
}
return false; 
}
```
– このメソッドは、Worklight Server からのすべてのカスタム応 答をチェックして、その応答が予想したチャレンジかどうかを 検証します。

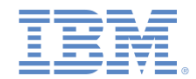

## クライアント・サイドの認証コンポーネントの作成 *(3/5)*

▪ handleChallenge メソッド

```
public void handleChallenge(WLResponse response){
cachedResponse = response;
Intent login = new Intent(parentActivity, LoginAdapterBasedAuth.class);
parentActivity.startActivityForResult(login, 1);
}
```
▪ このメソッドは、isCustomResponse メソッドが true を返す と呼び出されます。ここでは、このメソッドを使用してログイン ・フォームを表示しています。

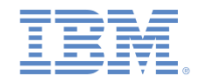

# クライアント・サイドの認証コンポーネントの作成 *(4/5)*

▪ submitLogin メソッド

```
public void submitLogin(int resultCode, String userName, String password, boolean back){
if (resultCode != Activity.RESULT_OK || back) {
      submitFailure(cachedResponse);
} else {
      Object[] parameters = new Object[]{userName, password};
      WLProcedureInvocationData invocationData = new 
WLProcedureInvocationData("NativeAdapterBasedAdapter", "submitAuthentication");
      invocationData.setParameters(parameters);
      WLRequestOptions options = new WLRequestOptions();
      options.setTimeout(30000);
      submitAdapterAuthentication(invocationData, options);
}
}
```
– ユーザーがこのアクションを中止した場合、submitFailure メソッドが呼び出されます。それ以外の場合は、 submitAdapterAuthentication メソッドがアダプター認証 プロシージャーを呼び出します。

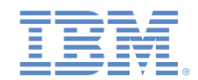

## クライアント・サイドの認証コンポーネントの作成 *(5/5)*

▪ メイン・アクティビティー・クラスでは、Worklight Server に接続して、使用する challengeHandler を登録し、保護されたアダプター・プロシージャーを呼び出し ます。

```
final WLClient client = WLClient.createInstance(this);
client.connect(new MyConnectionListener());
challengeHandler = new AndroidChallengeHandler(this, realm);
client.registerChallengeHandler(challengeHandler);
invokeBtn = (Button) findViewById(R.id.invoke);
invokeBtn.setOnClickListener(new View.OnClickListener() {
@Override
public void onClick(View v) {
      WLProcedureInvocationData invocationData = new
WLProcedureInvocationData("DummyAdapter", "getSecretData");
      WLRequestOptions options = new WLRequestOptions();
      options.setTimeout(30000);
      client.invokeProcedure(invocationData, new MyResponseListener(), options);
}
});
```
プロシージャーの呼び出しで Worklight Server をトリガーし、カ スタム challengeHandler をトリガーするチャレンジを送信し ます。

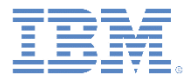

#### アジェンダ

- アダプター・ベースの認証の概要
- authenticationConfig.xml ファイルの構成
- サーバー・サイドの認証コンポーネントの作成
- クライアント・サイドの認証コンポーネントの作成
- 結果の確認
- 演習

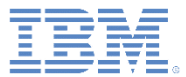

#### 結果の確認

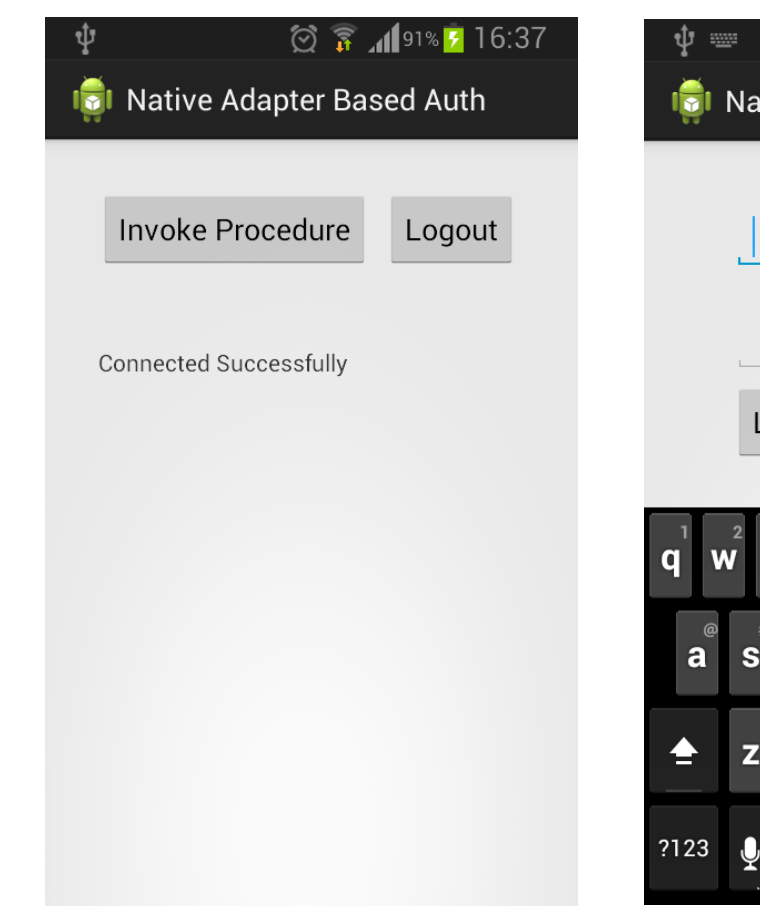

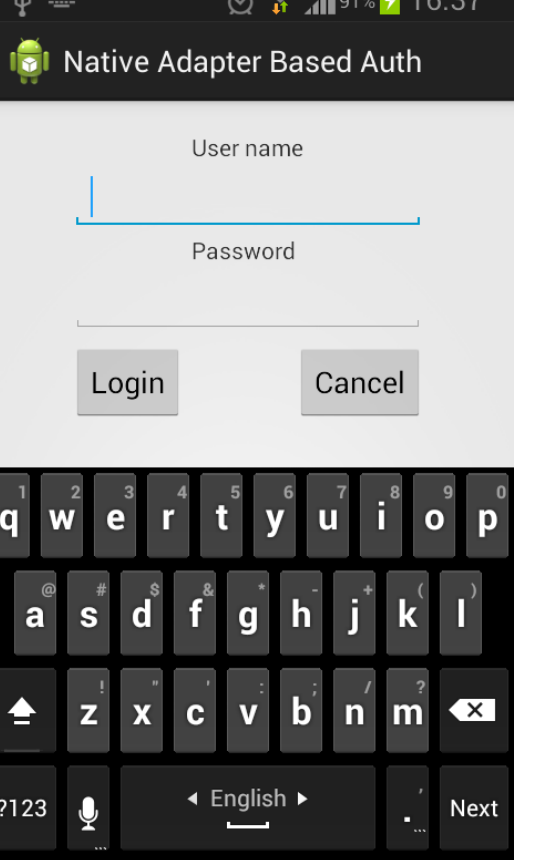

 $\sim$ 

 $1010 - 16.27$ 

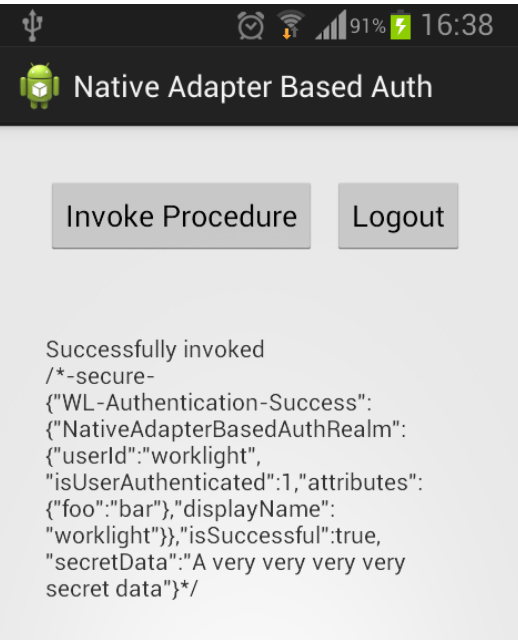

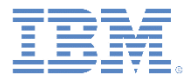

#### アジェンダ

- アダプター・ベースの認証の概要
- · authenticationConfig.xml ファイルの構成
- サーバー・サイドの認証コンポーネントの作成
- クライアント・サイドの認証コンポーネントの作成
- 結果の確認
- 演習

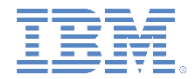

演習

- このトレーニング・モジュールの説明に従ってアダプター認証を 実装します。
- このトレーニング・モジュールのサンプルは、IBM® Worklight ® Foundation 文書 Web サイト ([http://www.ibm.com/mobile-docs\)](http://www.ibm.com/mobile-docs) の 「入門」ページにあります。

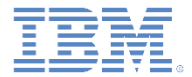

#### 特記事項

- これらの資料は、以下のご使用条件に同意していただける場合に限りご使用いただけます。
- 本書は米国 IBM が提供する製品およびサービスについて作成したものです。
- 本書に記載の製品、サービス、または機能が日本においては提供されていない場合があります。日本で利用可能 な製品、サービス、および機能については、日本 IBM の営業担当員にお尋ねください。 本書で IBM 製品、プログ ラム、またはサービスに言及していても、その IBM 製品、プログラム、または サービスのみが使用可能であること を意味するものではありません。 これらに代えて、IBM の知的所有権を侵害することのない、機能的に同等の 製 品、プログラム、またはサービスを使用することができます。 ただし、IBM 以外の製品とプログラムの操作またはサ ービスの 評価および検証は、お客様の責任で行っていただきます。
- IBM は、本書に記載されている内容に関して特許権 (特許出願中のものを含む) を保有している場合があります。 本書の提供は、お客様にこれらの特許権について実施権を許諾することを意味するものではありません。実施権 についてのお問い合わせは、書面にて下記宛先にお送りください。
	- 〒103-8510 東京都中央区日本橋箱崎町19番21号 日本アイ・ビー・エム株式会社 法務・知的財産 知的財産権ライセンス渉外
- 以下の保証は、国または地域の法律に沿わない場合は、適用されません。 **IBM** およびその直接または間接の子 会社は、本書を特定物として現存するままの状態で提供し、 商品性の保証、特定目的適合性の保証および法律 上の瑕疵担保責任を含む すべての明示もしくは黙示の保証責任を負わないものとします。国または地域によって は、法律の強行規定により、保証責任の制限が 禁じられる場合、強行規定の制限を受けるものとします。
- この情報には、技術的に不適切な記述や誤植を含む場合があります。本書は定期的に見直され、必要な変更は 本書の次版に組み込まれます。IBM は予告なしに、随時、この文書に記載されている製品またはプログラムに対 して、 改良または変更を行うことがあります。
- 本書において IBM 以外の Web サイトに言及している場合がありますが、便宜のため記載しただけであり、決して それらの Web サイトを推奨するものではありません。それらの Web サイトにある資料は、この IBM 製品の資料 の一部では ありません。それらの Web サイトは、お客様の責任でご使用ください。
- IBM は、お客様が提供するいかなる情報も、お客様に対してなんら義務も負うことのない、 自ら適切と信ずる方法 で、使用もしくは配布することができるものとします。
- 本プログラムのライセンス保持者で、(i) 独自に作成したプログラムと その他のプログラム (本プログラムを含む) と の間での情報交換、 および (ii) 交換された情報の相互利用を可能にすることを目的として、 本プログラムに関す る情報を必要とする方は、下記に連絡してください。
	- IBM Corporation Dept F6, Bldg 1 294 Route 100 Somers NY 10589-3216 USA
- 本プログラムに関する上記の情報は、適切な使用条件の下で使用すること ができますが、有償の場合もあります。
- 本書で説明されているライセンス・プログラムまたはその他のライセンス資 料は、IBM 所定のプログラム契約の契約条項、 IBM プログラムのご使用条件、 またはそれと同等の条項に基づいて、IBM より提供されます。
- IBM 以外の製品に関する情報は、その製品の供給者、出版物、もしくはその他の公に利用可能なソースから入手したもので す。IBM は、それらの製品のテストは行っておりません。したがって、 他社製品に関する実行性、互換性、またはその他の要 求については確証できません。 IBM 以外の製品の性能に関する質問は、それらの製品の供給者にお願いします。

#### 著作権使用許諾**:**

- 本書には、様々なオペレーティング・プラットフォームでのプログラミング手法を例示するサンプル・アプリケーション・プログラ ムがソース言語で掲載されています。お客様は、サンプル・プログラムが書かれているオペレーティング・プラットフォームの アプリケーション・プログラミング・インターフェースに 準拠したアプリケーション・プログラムの開発、使用、販売、配布を目的 として、 いかなる形式においても、IBM に対価を支払うことなくこれを複製し、改変し、 配布することができます。 このサンプ ル・プログラムは、あらゆる条件下における完全なテストを経ていません。従って IBM は、これらのサンプル・プログラムにつ いて信頼性、利便性もしくは機能性が あることをほのめかしたり、保証することはできません。
- それぞれの複製物、サンプル・プログラムのいかなる部分、またはすべての派生的創作物にも、次の ように、著作権表示を 入れていただく必要があります。
	- © (お客様の会社名) (西暦年).このコードの一部は、IBM Corp. のサンプル・プログラムから取られています。 © Copyright IBM Corp. \_年を入れる\_. All rights reserved.

#### プライバシー・ポリシーの考慮事項

- サービス・ソリューションとしてのソフトウェアも含めた IBM ソフトウェア製品 (「ソフトウェア・オファリング」) では、製品の使用 に関する情報の収集、エンド・ユーザーの使用感の向上、エンド・ユーザーとの対話またはその他の目的のために、Cookie はじめさまざまなテクノロジーを使用することがあります。多くの場合、ソフトウェア・オファリングにより個人情報が収集される ことはありません。IBM の「ソフトウェア・オファリング」の一部には、個人情報を収集できる機能を持つものがあります。ご使 用の「ソフトウェア・オファリング」が、これらの Cookie およびそれに類するテクノロジーを通じてお客様による個人情報の収 集を可能にする場合、以下の具体的事項を確認ください。
- このソフトウェア・オファリングは、展開される構成に応じて、(アプリケーション・サーバーが生成する) セッション情報を収集す るセッションごとの Cookie を使用する場合があります。これらの Cookie は個人情報を含まず、セッション管理のために要求 されるものです。加えて、匿名ユーザーの認識および管理のために持続的な Cookie が無作為に生成される場合があります。 これらの Cookie も個人情報を含まず、要求されるものです。
- この「ソフトウェア・オファリング」が Cookie およびさまざまなテクノロジーを使用してエンド・ユーザーから個人を特定できる情 報を収集する機能を提供する場合、お客様は、このような情報を収集するにあたって適用される法律、ガイドライン等を遵守 する必要があります。これには、エンドユーザーへの通知や同意の要求も含まれますがそれらには限られません。このような 目的での Cookie を含む様々なテクノロジーの使用の詳細については、IBM の『IBM オンラインでのプライバシー・ステートメ ント』(http://www.ibm.com/privacy/details/jp/ja/) の『クッキー、ウェブ・ビーコン、その他のテクノロジー』および『IBM Software Products and Software-as-a-Service Privacy Statement』(http://www.ibm.com/software/info/product-privacy) を参照してください。

## サポートおよびコメント

- IBM Worklight の一連の文書、トレーニング資料、および質問をポストできるオンライン・フォーラムはすべて、次の IBM Web サイトから ご覧になれます。
	- <http://www.ibm.com/mobile-docs>
- **サポート**
	- ソフトウェア・サブスクリプション & サポート (ソフトウェア・メンテナンスと呼ばれる場合もあります) は、パスポート・アドバンテ ージおよびパスポート・アドバンテージ・エクスプレスから購入されたライセンスに含まれています。International Passport Advantage Agreement および IBM International Passport Advantage Express Agreement の追加情報については、次のパスポート・アド バンテージ Web サイトを参照してください。
		- <http://www.ibm.com/software/passportadvantage>
	- ソフトウェア・サブスクリプション & サポートが有効になっている場合、IBM は、インストールおよび使用法 (ハウツー) に関する短期 間の FAQ に対するサポートや、コード関連の質問に対するサポートを提供します。詳しくは、次の IBM ソフトウェア・サポート・ハ ンドブックを参照してください。
		- <http://www.ibm.com/support/handbook>
- **ご意見**
	- 本資料に関するご意見をお寄せください。本資料の具体的な誤りや欠落、正確性、編成、題材、または完成度に関するご意見をお寄せ ください。お寄せいただくご意見は、本マニュアルまたは製品の情報、およびその情報の提示方法に関するもののみとしてください。
	- 製品の技術的な質問および情報、および価格については、担当の IBM 営業所、IBM ビジネス・パートナー、または認定リマーケターに お問い合わせください。
	- IBM は、お客様が提供するいかなる情報も、お客様に対してなんら義務も負うことのない、自ら適切と信ずる方法で、使用もしくは配 布することができるものとします。IBM またはいかなる組織も、お客様から提示された問題についてご連絡を差し上げる場合にのみ、 お客様が提供する個人情報を使用するものとします。
	- どうぞよろしくお願いいたします。
	- 次の IBM Worklight Developer Edition サポート・コミュニティーにご意見をお寄せください。
		- [https://www.ibm.com/developerworks/mobile/worklight/connect.html](https://www.ibm.com/developerworks/mobile/mobileforum.html)
	- IBM からの回答を希望される場合は、以下の情報をご連絡ください。
		- 氏名
		- 住所
		- 企業または組織
		- 電話番号
		- E メール・アドレス

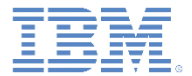

# ありがとうございました

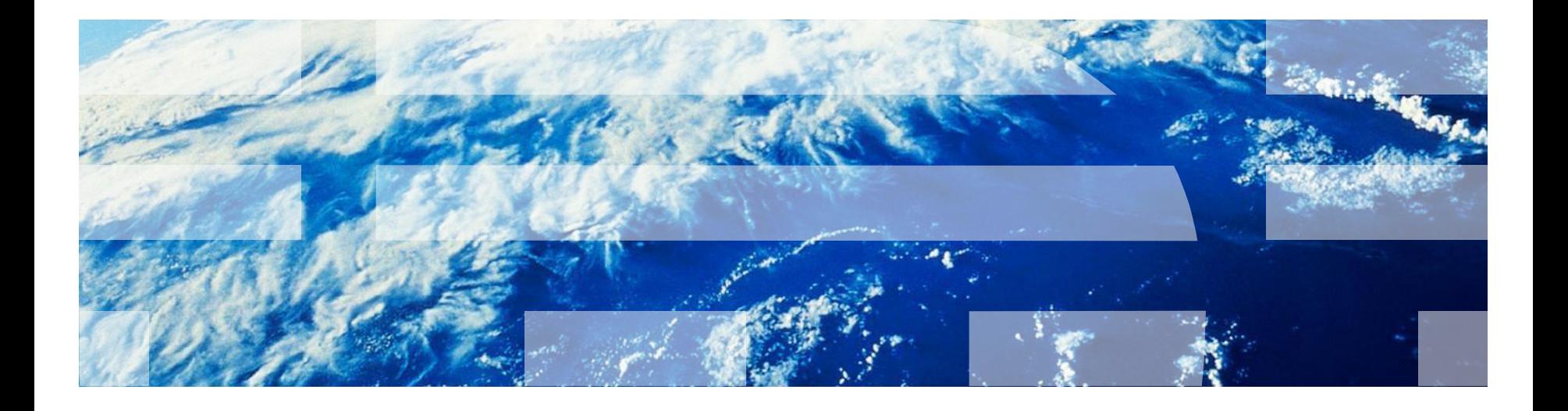